# Send Photos or Videos to your Care Team

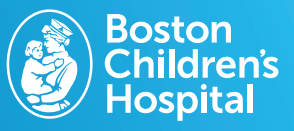

You can send photos and videos to your provider the same way you would send a message on the patient portal. Send files up to 25 MB per message, keep videos to 45 seconds or less.

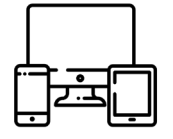

## 1. Log in to your MyChildren's Portal

If you don't have a portal account, please sign up on mychildrens.org.

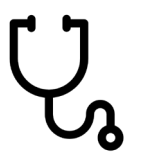

#### 2. Select 'Medical Messages'

Choose option directly from the homepage.

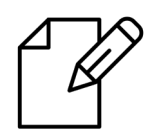

#### 3. Choose 'Send a Message'

The blue button is located at the top of the page.

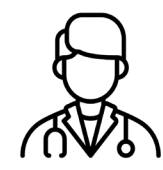

## 4. Select the provider & subject 'Photo Upload'

Make sure the correct patient is listed at the top of the page.

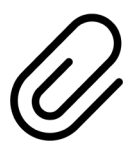

## 5. Select 'Choose File' & photos to upload

Locate where your photos are saved on your desktop or mobile device.

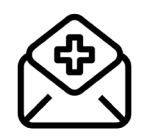

### 6. Add photos and choose 'Send'

Once the photo is added you can add an optional message as well.